## **Clear Your Browser History:**

## **Clearing your Browser History can solve many problems**

1. For Internet Explorer, from the top menu bar select Tools (you may also hold down the Alt key and tap the letter T) and select Delete browsing history…

• For other browsers, google 'Clear browsing history from (Firefox, Safari, Chrome)'

## 2. Select ONLY

- Temporary Internet files and website files
- Cookies and website data
- 3. Click Delete

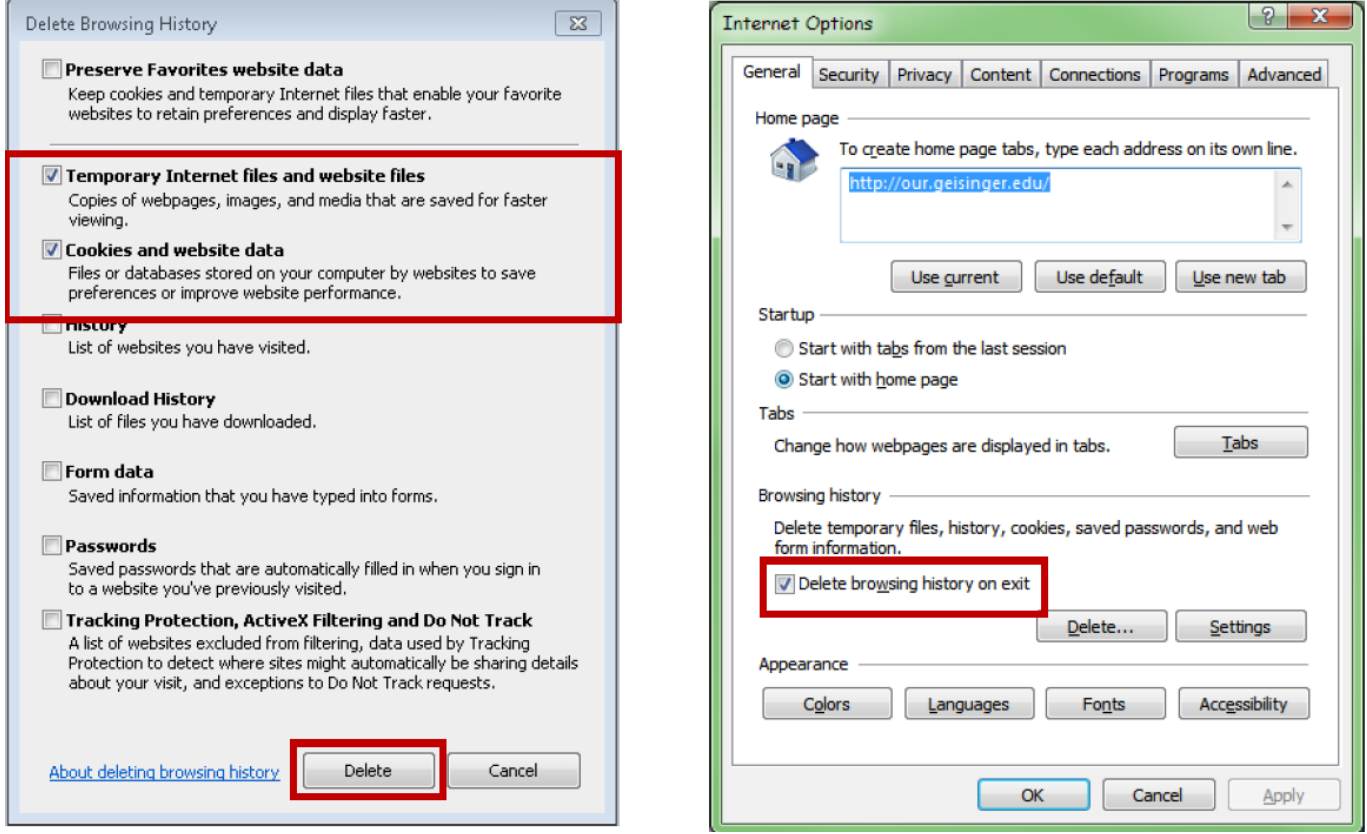

- 4. To clear your history each time you leave a site, from Tools, select Internet Options, and on the General tab, under Browsing history, check the Delete browsing history on exit box
- 5. Close your browser completely all tabs, etc. and re-open
- 6. Navigate to<https://geisinger.org/emrlink>

Issues? Contact the Geisinger Service Desk 24/7 at 570-271-8092 for assistance.